# **JAC SupplyWEB Supplier Training**

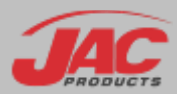

### What is SupplyWEB?

- SupplyWEB is a program that allows the Customer and Supplier to communicate efficiently.
- It is currently used by Materials to track/record shipments and orders with JAC's supply chain.
- JAC has added the Supplier Performance module to more effectively monitor our supply chain.

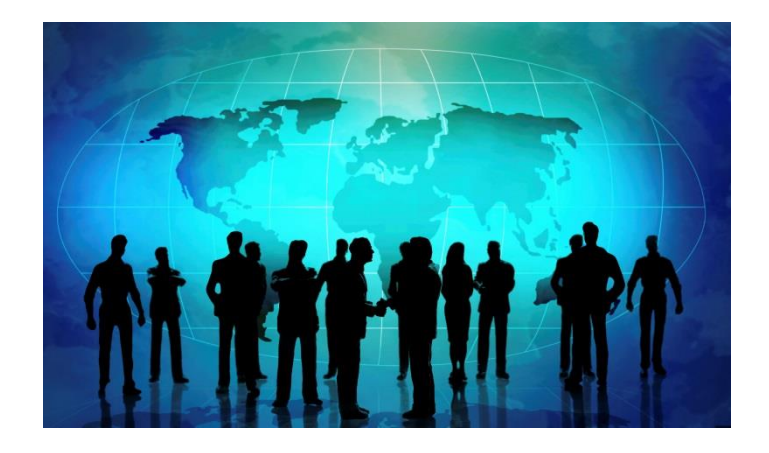

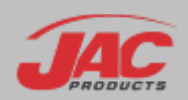

# SupplyWEB Agenda

- **EXECONFIGURATION OF Alerts**
- **Supplier Management of Defective** Material Notice (DMN)

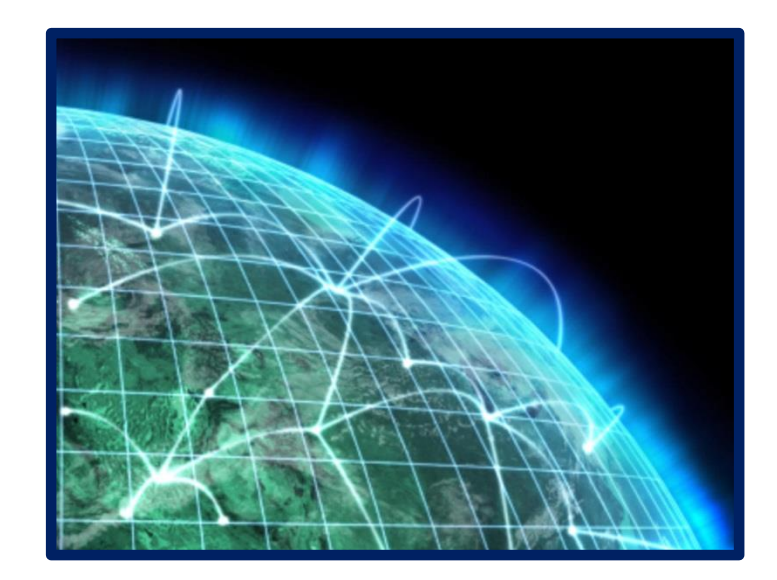

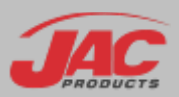

#### How to Access SupplyWEB?

#### http://suppliers.jacproducts.net/supplyWeb/account/login

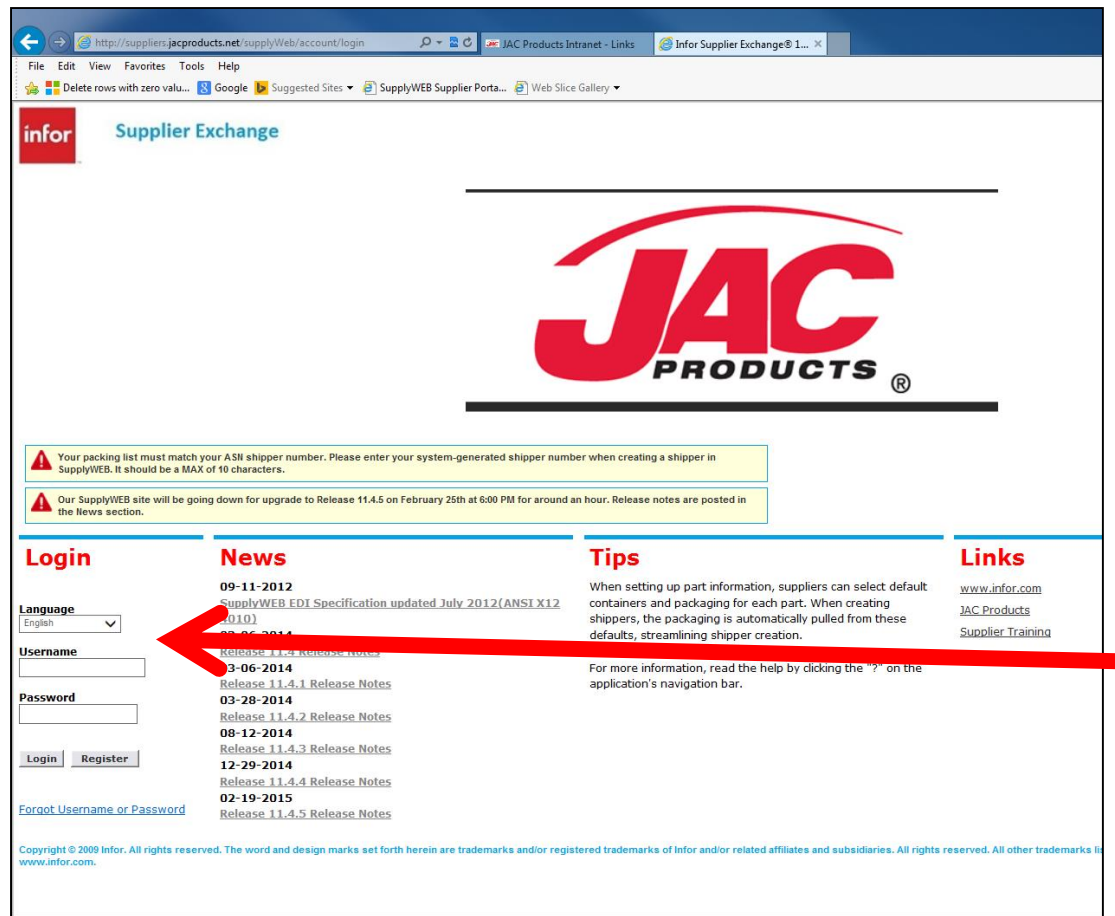

If you cannot log in, contact your SupplyWeb Admin.

> First Time login – define language (English)

Username – typically first initial/last name

Password – first time login (TBD by Supplier Admin)

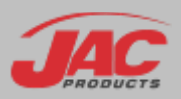

# Configuration of Alerts (Email)

#### Select Preferences > Configure Alerts

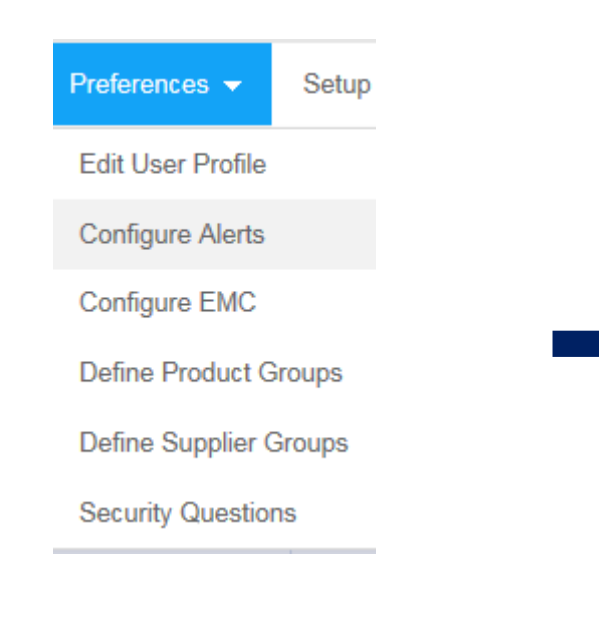

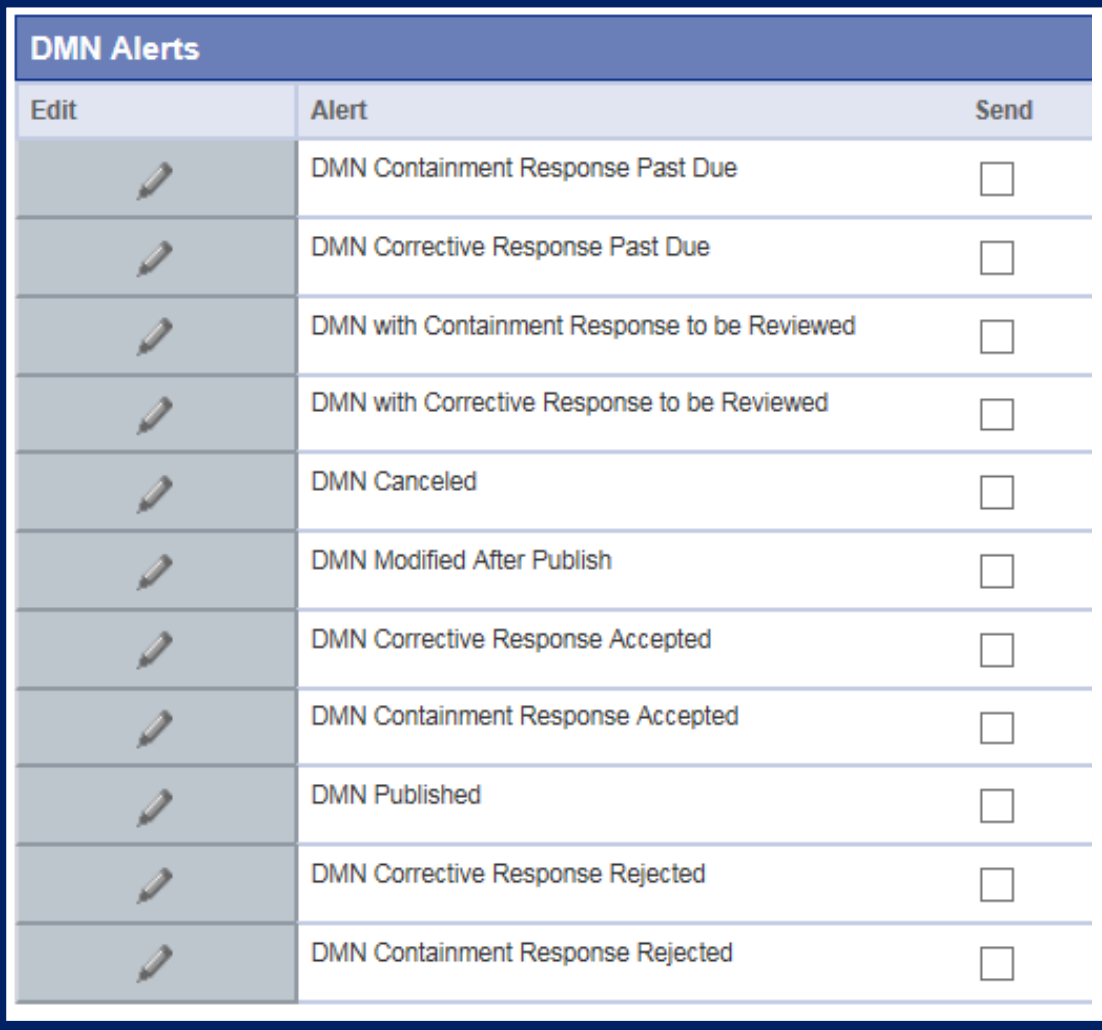

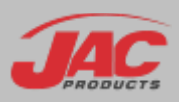

# Configuration of Alerts (Email)

- If the box under "Send" is checked, then SupplyWEB will email you whenever one of the actions to the right happen.
- Make sure all the boxes are checked to ensure you will be notified when an action has occurred.
- **Select SAVE at bottom of screen**

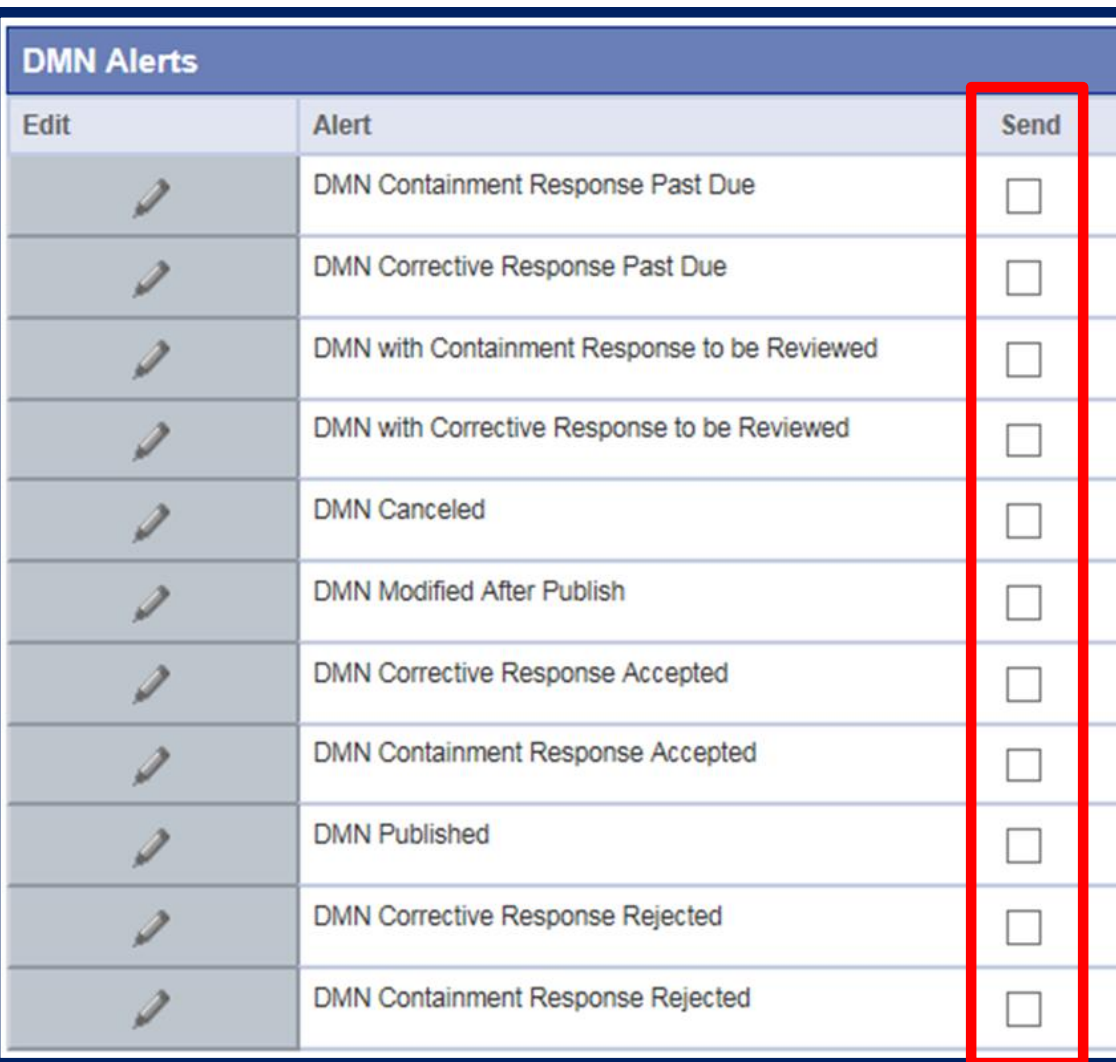

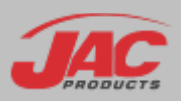

# SupplyWEB Agenda

- **EXECONFIGURATION OF Alerts**
- **Supplier Management of Defective** Material Notice (DMN)

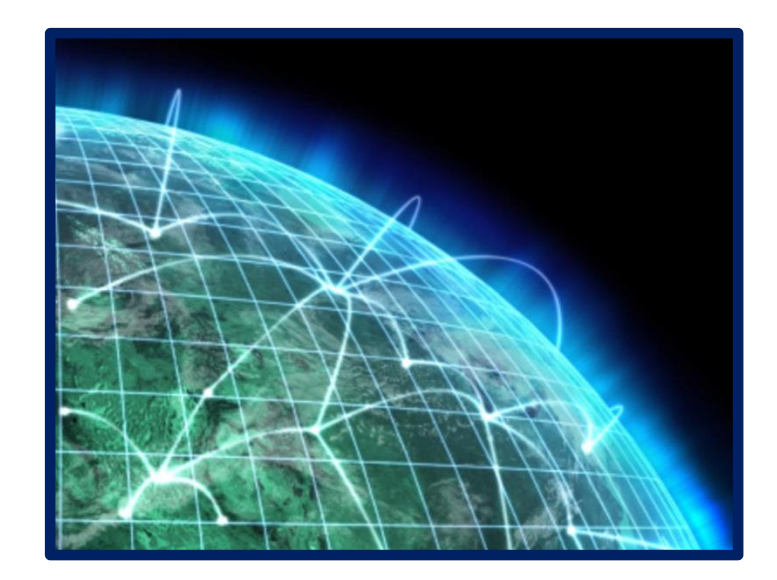

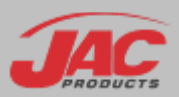

#### What is a Defective Material Notice (DMN)?

- Defective Material Notices (DMNs) are a method for JAC to Issue a Corrective Action to a supplier
- **Supplier updates Containment Plan,** Root Cause, and Corrective Action
- **JAC** approves/rejects these submissions

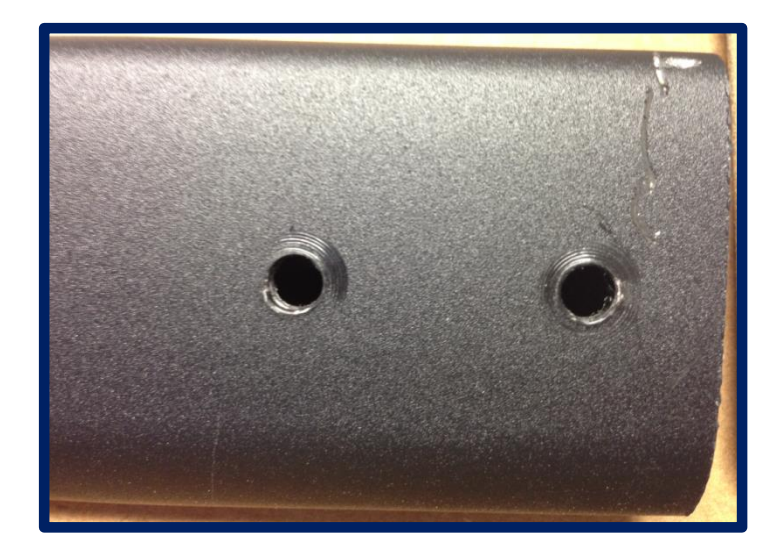

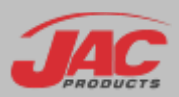

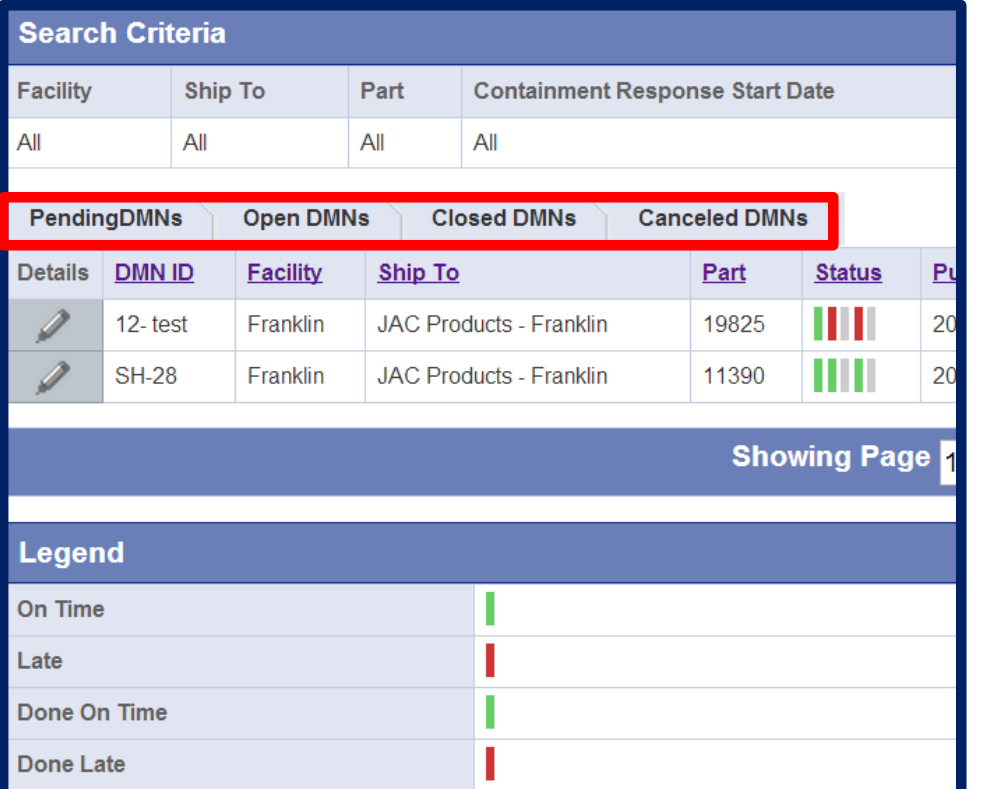

- **Pending DMNs have not been** published (submitted) to the supplier. They are in draft status.
- Open DMNs have been submitted to supplier, but are not yet closed.
- Closed DMNs have gone through the entire process of communication.
- **Cancelled DMNs were cancelled by** JAC.

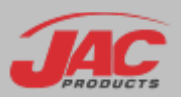

#### DMN Process

- 1. Receive Notification of DMN (alert email) or login to view DMNs
- 2. Enter Containment Plan and Date
- 3. JAC Accepts or Rejects Response
- 4. Enter Root Cause, Corrective Action Plan and Date
- 5. JAC Accepts or Rejects Response
- 6. When Accepted, DMN is closed

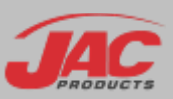

## JAC Products/Supplier DMN Flowchart

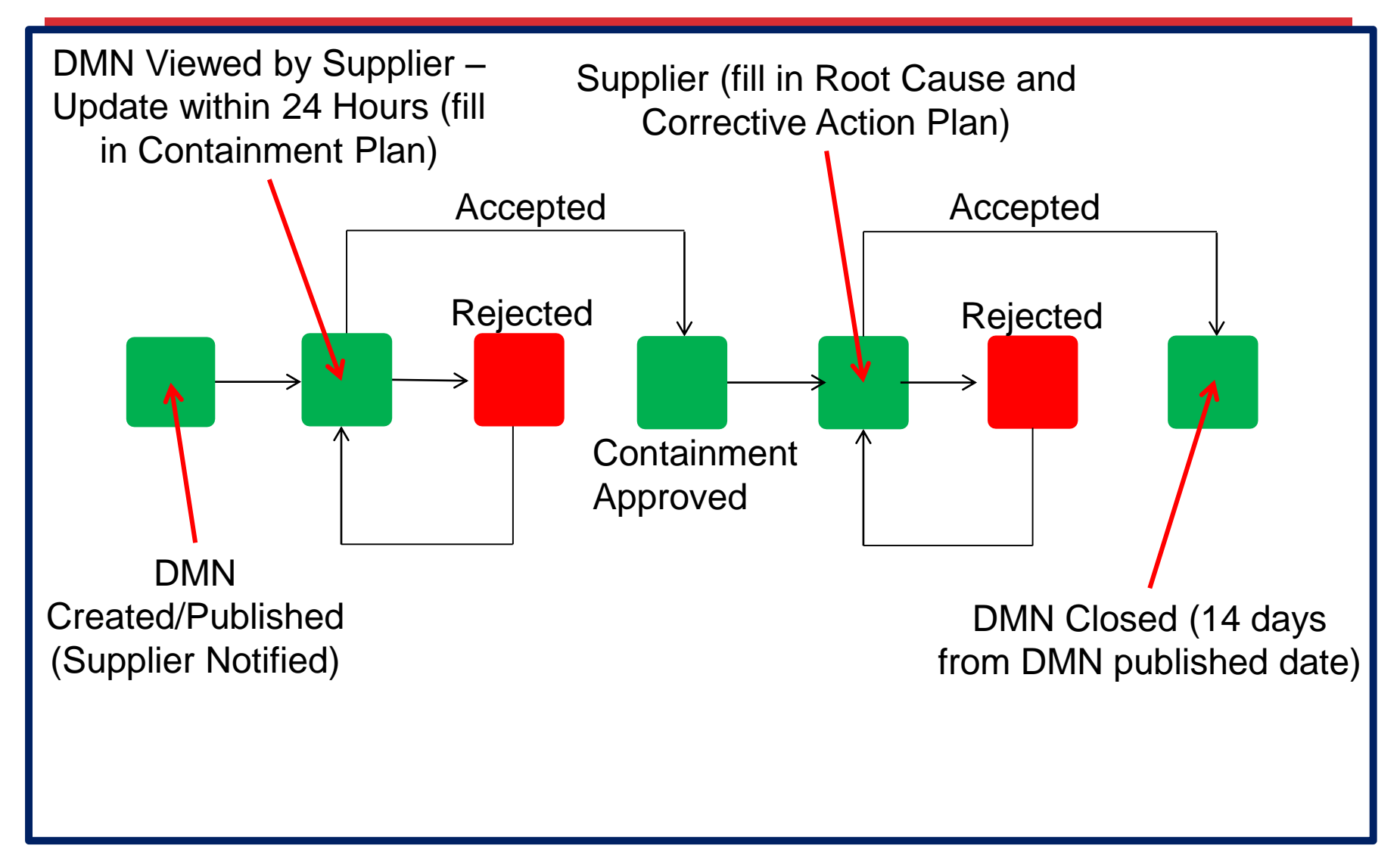

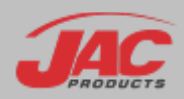

# Step 1: View DMN(s)

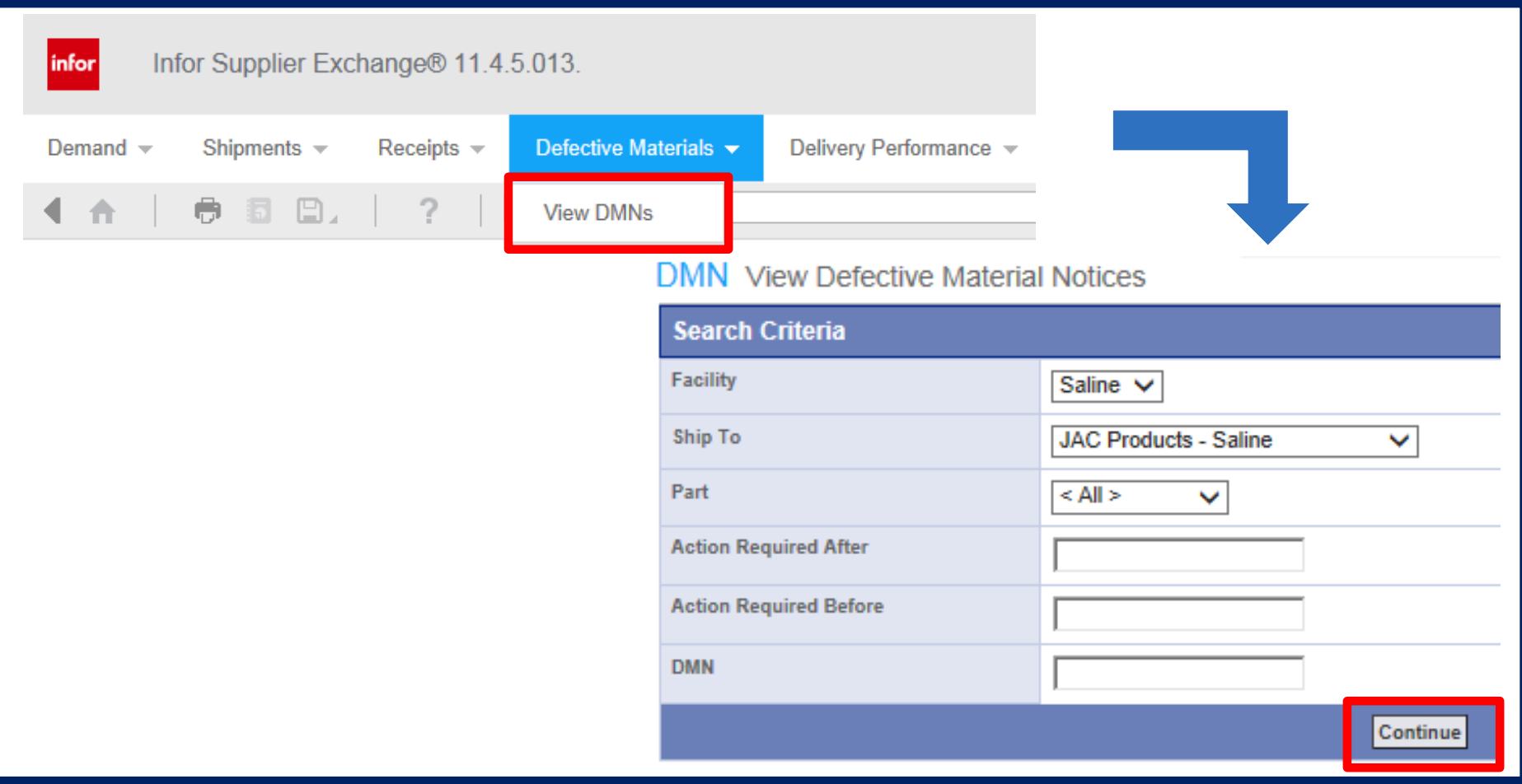

■ In dropdowns select <All> or specific items then Click "Continue" to view DMNs

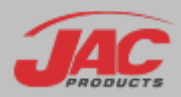

### Step 1: View DMN

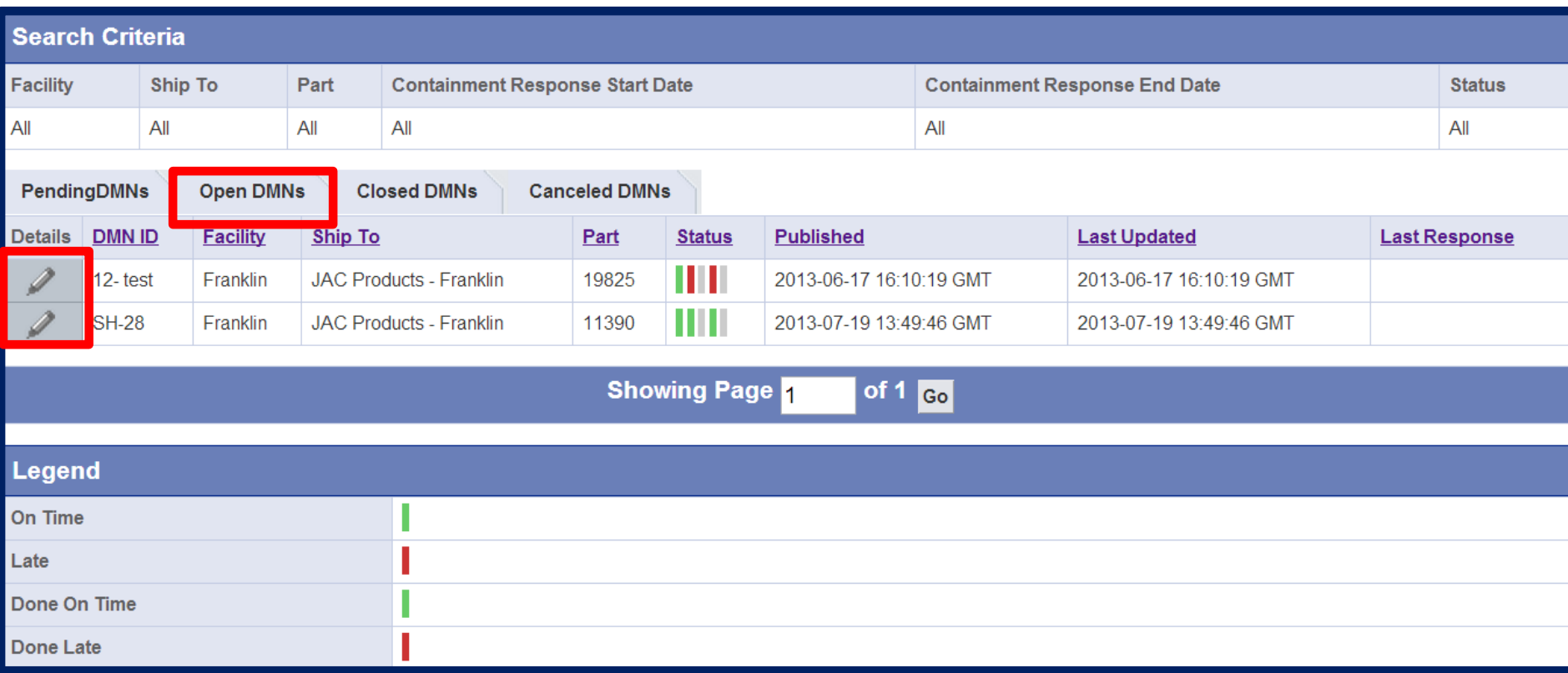

Click on the pencil to select a DMN and fill in the details required

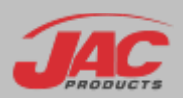

## OPTIONAL: Update Supplier Information

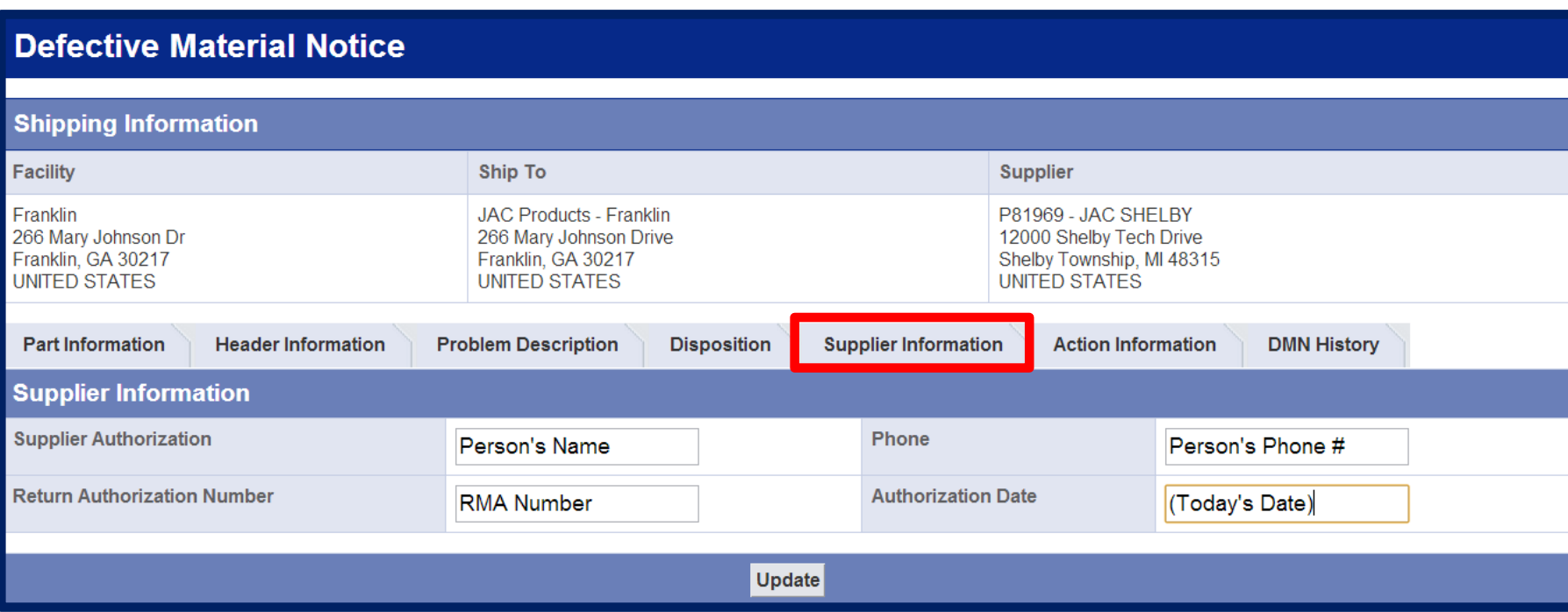

- Fill out the Contact Information
- **Provide an RGA/RMA Number in the "Return Authorization Number" field** (if applicable)

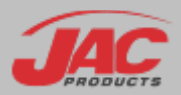

#### Step 2: Update Action Information – Containment Plan

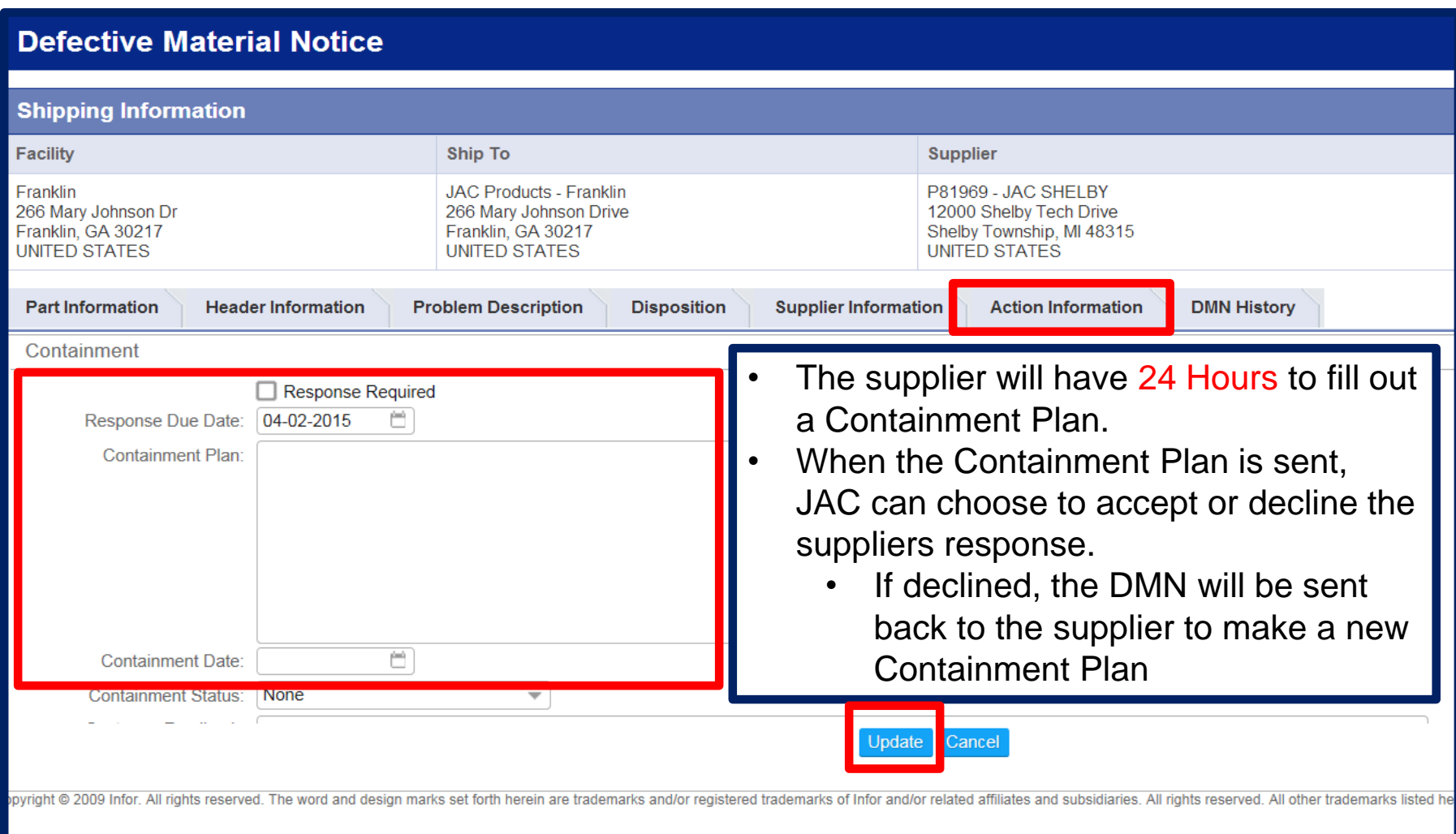

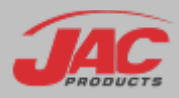

#### Step 4: Update Action Information – Root Cause

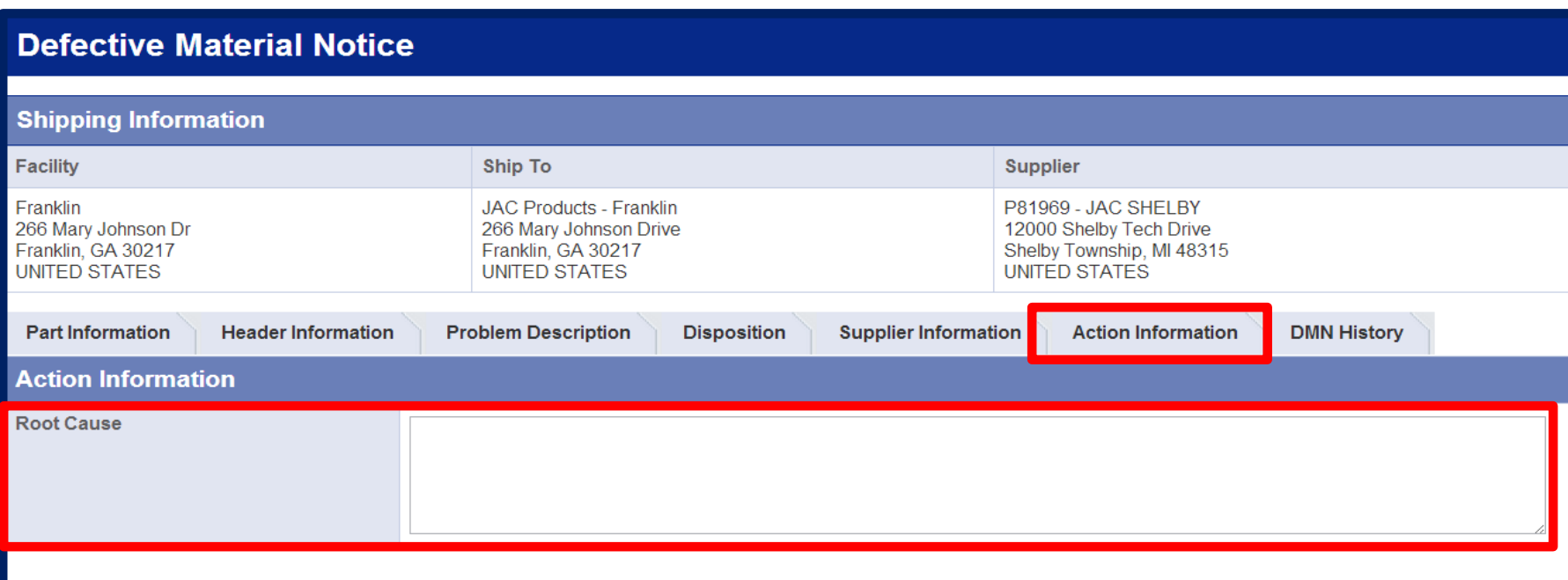

- The supplier will have 14 days to fill out a Root Cause, Corrective Plan and Date.
- When the Corrective Plan is sent, the JAC Products can choose to accept or decline.
	- If declined the DMN will be sent back to the supplier to make a new Corrective Plan
- All three fields have to be filled out before sending a Corrective Plan to the customer.

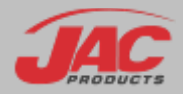

#### Step 5: Update Action Information – Corrective Plan

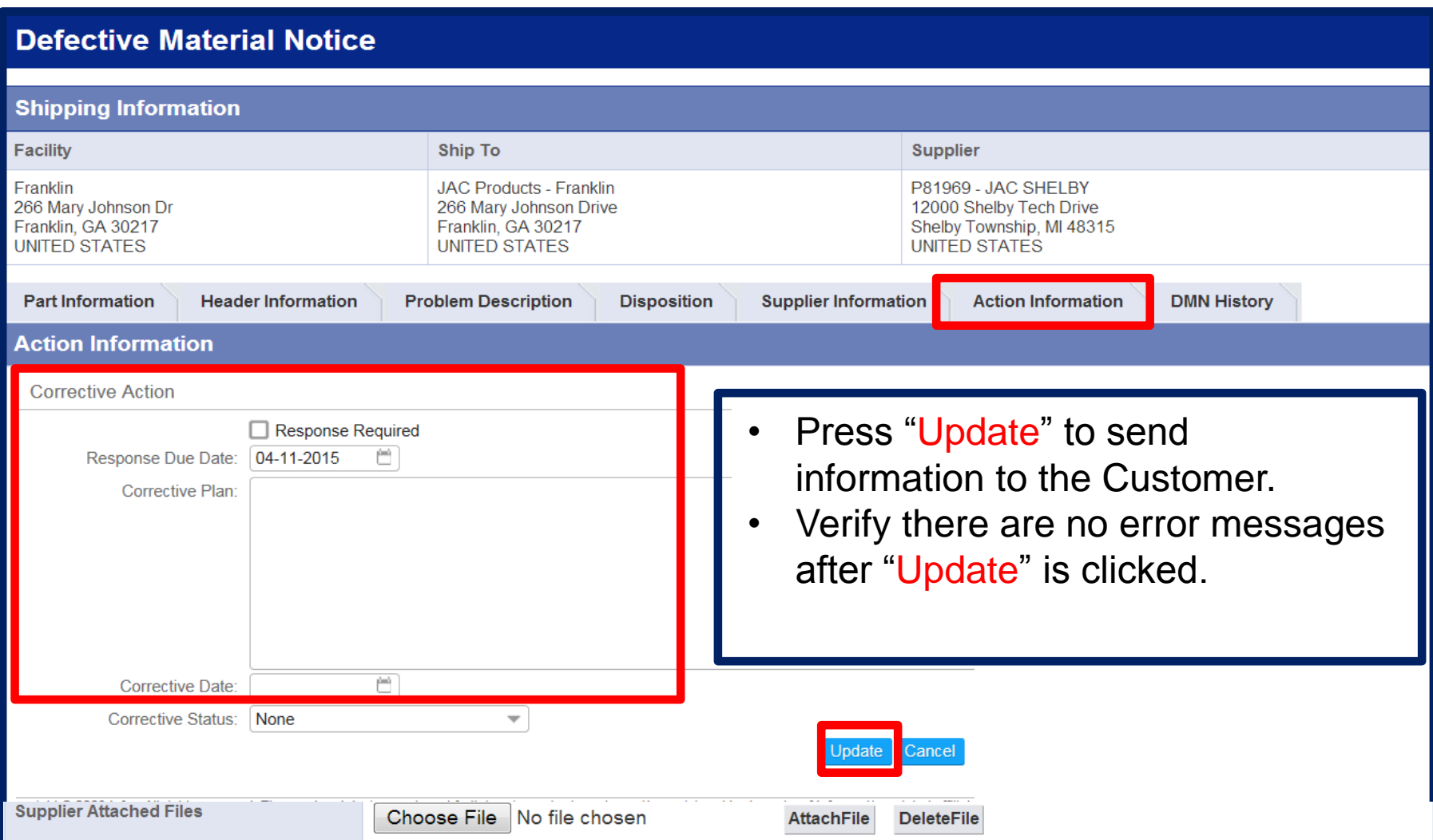

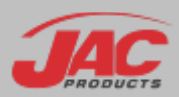

#### Tracking Status

• You can track the status of a DMN

```
Green = on timeRed = lateCheck = completed
```
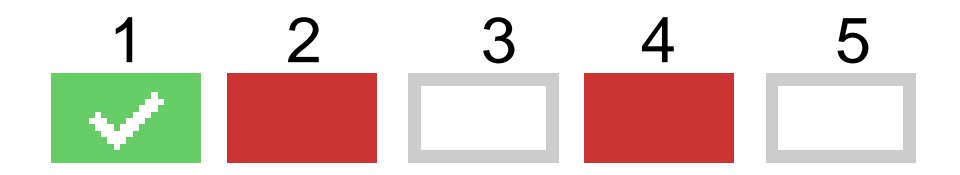

- 1. Released
- 2. Containment Response From Supplier
- 3. Containment Response Approved by JAC
- 4. Corrective Action Response from Supplier
- 5. Corrective Action Response Approved by JAC

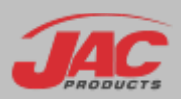

#### Supplier Performance Reports

- Due to issues with Delivery Reporting, JAC is no longer utilizing SupplyWeb for Supplier Performance Reports.
- An internal report is sent monthly by JAC Corporate Quality
- Report is analyzed for:
	- Past Due Corrective Actions/DMNs
	- **Performance Trends**
- When poor trends are found, more data is collected and supplier is contacted to create improvement plan

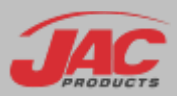